# Quality Payment

# Before You Begin: What You Need to Know about Signing in to the Quality Payment Program

### **Table of Contents**

- Introduction
- What Changed About This Process?
- Why Would I Sign in to QPP.CMS.GOV?
- Who Can Sign into QPP.CMS.GOV?
- What If I Can Already Sign in to QPP.CMS.GOV?
- Is EIDM Going Away?
- What Do I Do Next?

#### Introduction

When you sign in to the Quality Payment Program website, <a href="app.cms.gov">app.cms.gov</a>, you can view, submit and manage data for organizations that you have received access to.

To view, submit or manage data for an organization, you need:

- 1. An account (user ID and password) that lets you sign in to qpp.cms.gov, and
- 2. Authorization for the organization.

Once you have an account that lets you sign in to <a href="mailto:app.cms.gov">app.cms.gov</a>, you can request access to as many organizations as you need.

The "QPP Access User Guide" contains four (4) materials:

#### Before You Begin (current document)

 Gives an overview of what you need to do to sign in to <u>app.cms.gov</u> and how you will manage access to organizations for 2018 performance period data submission and beyond.

#### Register for a HARP Account

 Gives step-by-step instructions with screenshots for new users (those who have never signed into qpp.cms.gov) to create an account.

### Connect to an Organization

 Gives step-by-step instructions with screenshots for any user to request authorization for an organization.

• Security Officials: Manage Access

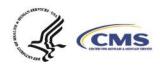

 Gives step-by-step instructions with screenshots for a small group of users (those with a Security Official role) to approve requests to access their organization.

If you already have an EIDM account and QPP role that lets you sign in to qpp.cms.gov,

you can skip ahead to find out what these changes mean for you

## **What Changed About This Process?**

CMS has updated and streamlined systems to better serve you. Previously, users created an account and requested access to organizations for the Quality Payment Program through the Enterprise Identity Data Management (EIDM) System.

Beginning in December 2018, new users who want to sign in to <a href="mailto:qpp.cms.gov">qpp.cms.gov</a> will create their account in the HCQIS Access Roles and Profile (HARP) system, and all users will request and manage access to organizations by signing in to <a href="mailto:qpp.cms.gov">qpp.cms.gov</a>.

## Why Would I Sign into QPP.CMS.GOV?

Depending on the access you have, the type of organization you represent, and when you sign in, you will be able to:

- Submit measure and activity data for the Quality, Promoting Interoperability, and Improvement Activities performance categories
- Submit quality measure data through the CMS Web Interface for the Shared Savings Program or Next Generation ACO
- Submit eCQMs in the QRDA III format for the Comprehensive Primary Care Plus program
- View performance feedback and payment adjustment information
- Request a targeted review
- View in progress performance on claims measures
- View eligibility for all the clinicians in a practice or virtual group
- Register for the CMS Web Interface and/or the CAHPS for MIPS survey
- Access the Physician Compare Preview
- Grant others access to your organization

#### .

## Who Can Sign into QPP.CMS.GOV?

- Individual clinicians and practice representatives
  - ✓ This Includes clinicians and practices who participate in a Shared Savings Program
    ACO or MIPS APM Entity and need to submit Promoting Interoperability data at the
    group or individual level
- Virtual group representatives
- Shared Savings Program ACO (APM Entity) representatives
- Next Generation ACO (APM Entity) representatives
- Comprehensive Primary Care Plus (CPC+) Practice Site (APM Entity) representatives
- Qualified Registry and Qualified Clinical Data Registry (QCDR) representatives
- EHR and other health IT vendors

**Note** that CMS policy prohibits non-U.S. citizens from accessing CMS Information Technology systems.

If you don't have an EIDM account and role for QPP, you can skip ahead to find out what you need to do now

## What If I Already Have an EIDM Account?

If you have an EIDM account with one of the PV/PQRS roles that lets you sign in to qpp.cms.gov, we created a HARP account for you, keeping your EIDM User ID and password.

You will still be able to sign in to <a href="mailto:qpp.cms.gov">qpp.cms.gov</a> with your EIDM User ID and password and will have access to the same organizations.

Moving forward, you will manage your User ID and password in HARP, and your access to these organizations through <a href="mailto:qpp.cms.gov">qpp.cms.gov</a>.

- If you've forgotten or need to reset your password, you'll do this in HARP, using a link on the qpp.cms.gov Sign In page.
- If you need authorization to access a different organization, you'll do this by signing in to qpp.cms.gov.
- If you're a Security Official for your organization, you'll approve requests for access from new users by signing in to <a href="mailto:gpp.cms.gov">gpp.cms.gov</a>.

# Is EIDM Going Away?

Not at this time. EIDM continues to support other CMS programs, and you may still need to manage access to these programs through EIDM. However, the Quality Payment Program is now supported by HARP, not EIDM.

Have questions? Contact the Quality Payment Program

By Phone: 1-866-288-8292 (TTY: 1-877-715-6222) or By Email: <a href="QPP@cms.hhs.gov">QPP@cms.hhs.gov</a>

Monday – Friday, 8am – 8pm EST

Changes you make in EIDM from this point forward may <u>not</u> carry forward to <u>qpp.cms.qov</u>.

### What Do I Do Next?

• Determine which of the following three (3) steps you need to complete:

## **Step 1: Register for a HARP Account**

Do you already have a user ID and password, such as an Enterprise Identity Management (EIDM) System account, that lets you sign in to <a href="mailto:qpp.cms.gov">qpp.cms.gov</a>?

✓ If so, you can **skip this step**.

- Why would you need to do this? If you haven't signed in to <a href="mailto:app.cms.gov">app.cms.gov</a> before, you will need to register for a HARP account in order to sign in
- How do I do this? The Register for a HARP Account document in the zip file provides stepby-step instructions with screenshots.

When you sign in to <a href="mailto:qpp.cms.gov">qpp.cms.gov</a>, do you already see all of the organizations you represent? ✓ If so, you can **skip this step** until you need access to a new organization.

## Step 2: Connect to an Organization on <a href="QPP.CMS.GOV">QPP.CMS.GOV</a>

- Why would you need to do this? You need to connect with an organization(s) so you can view, submit or manage data on behalf of the organization.
- How do I do this? The Connect to an Organization document in the zip file provides stepby-step instructions with screenshots.

Step 3 (SECURITY OFFICALS ONLY): Approve or Deny Requests from other users on <a href="QPP.CMS.GOV">QPP.CMS.GOV</a>

Do you have a Staff User role?

✓ If so, you can **skip this step**.

Have questions? Contact the Quality Payment Program

By Phone: 1-866-288-8292 (TTY: 1-877-715-6222) or By Email: <a href="QPP@cms.hhs.gov">QPP@cms.hhs.gov</a>

Monday – Friday, 8am – 8pm EST

- Why would you need to do this? All Security Officials will now need to approve requests
  from other users on <a href="mailto:app.cms.gov">app.cms.gov</a> to let them view, submit or manage data on behalf of the
  organization you represent. Beginning December 2018, these approvals will no longer take
  place in EIDM.
- How do I do this? The Security Officials: Manage Access document in the zip file provides step-by-step instructions with screenshots.